raf

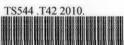

0000077461 Visual interface to controlling a dot matrix LED display / Thang Jun Boon.

## VISUAL INTERFACE TO CONTROLLING A DOT MATRIX LED DISPLAY

## **Thang Jun Boon**

Bachelor of Mechatronics Engineering May 2010

C Universiti Teknikal Malaysia Melaka

"I hereby declared that I have read through this report entitle "Visual Interface for Controlling a Dot Matrix LED Display" and found that it has comply the partial fulfillment for awarding the Bachelor of Mechatronic Engineering."

> Signature

Supervisor's Name

: En. Muhammad Herman bin Jamaluddin

Date

12/5/2010 . . . . . . . . . . . . . . . .

C Universiti Teknikal Malaysia Melaka

## VISUAL INTERFACE FOR CONTROLLING A DOT MATRIX LED DISPLAY

## **THANG JUN BOON**

This Report is Submitted in Partial Fulfillment of Requirements for Bachelor of Mechatronic Engineering.

**Faculty of Electrical Engineering** 

## UNIVERSITI TEKNIKAL MALAYSIA MELAKA

**APRIL 2010** 

C Universiti Teknikal Malaysia Melaka

"I declare that this report entitle "Visual Interface for Controlling a Dot Matrix LED Display" is the result of my own research except as cited in the references. The report has not been accepted for any degree and is not concurrently submitted in candidature of any other degree."

| Signature | . AR             |
|-----------|------------------|
| Name      | : THANG JUN BOON |

Date

11/5/2010 . . . . . . . . . . . . . . . . . .

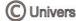

#### ACKNOWLEDGEMENT

First of all, I would like to express my special and sincerest appreciation to my supervisor, Mr. Muhammad Herman Bin Jamaluddin for his relentless support and valuable guidance. His patient, encouragement, supervision and willingness in impart skill and knowledge is really useful for me to complete the FYP. The helps and information given in ensuring the project progress is at the right path toward the project aim and ensuring the project completion is according as scheduled.

My utmost appreciation also extended to my final year project panels, Mr. Hairol Nizam and Mr. Farriz for the good cooperation, opinion and information for my FYP1 project. The guidance given is valuable and helpful in completing the project.

I am also wish to dedicate this project to my family who have given me strength and moral support until the end of this semester. Last but not least, I would like to thank to those individuals who have involved and generously share their knowledge and idea in order to complete this FYP report.

Thank You.

iv

#### ABSTRACT

Visual Interface for Controlling a Dot Matrix LED Display is a project to built up an user friendly software to control a dot matrix LED display by using Visual Basic .Net. Dot matrix LED displays have become very popular because of their ultra-low power consumptions and high contrast ratio under high ambient light levels. Dot matrix LED display is use to display some useful information such as message and graphical signs. This system may be use in shopping mall, road sign board or airport. The proposed of this project is built up a Graphical User Interface (GUI) program to help user key in any word or alphabets to the system by the easy way. It is easier when user interface the display using keyboard compare to using the micro-controller software. In micro-controller software, user needs to convert the word into hexadecimal or binary before key in. By using the keypad or keyboard, it is more user friendly for user. After develop this interface, some animation effect such as blinking, scrolling left and right, move up and down and emoticon pattern will be added.

## ABSTRAK

Pengantaramuka grafik untuk mengawal dot matrix papan LED adalah satu projek untuk membina satu perisian yang mudah diguna oleh pengguna untuk mengawal papan LED. Papan LED subah menjadi begitu popular kerana kegunaan jumlah tenaga yang rendah. Perisian ini dibina dengan menggunakan Visual Basic .Net. Papan LED digunakan untuk memaparkan maklumat-maklumat penting. System ini boleh digunakan di tempat membelibelah, papan tanda jalan raya ataupun lapangan kapal terbang. Tujuan utama projek ini adalah membina satu Pengantaramuka Grafik Pengguna (GUI) untuk membantu pengguna menaip perkataan dalam papan LED dengan cepat dan mudah. Dalam perisian mikropengawal, pengguna perlu menukarkan perkataan itu ke dalam hecadecimal ataupun binary sebelum pengguna boleh menukar mesej di atas papan LED. Selepas perisian ini siap dibina, animasi seperti berkelip-kelip, pergerakan dari kiri ke kanan ataupun bawah ke atas. Selain itu, emosi icon juga akan ditambahkan supaya fungsi perisian ini dipertambahkan serta menarik perhatian pengguna.

vi

# TABLE OF CONTENT

| CHAPTER | TITLE                                                      | PAGE |
|---------|------------------------------------------------------------|------|
|         | ACKNOWLEDGEMENTS                                           | iv   |
|         | ABSTRACT                                                   | v    |
|         | ABSTRAK                                                    | vi   |
|         | TABLE OF CONTENT                                           | vii  |
|         | LIST OF TABLE                                              | x    |
|         | LIST OF FIGURE                                             | xi   |
|         | LIST OF APPENDICES                                         | xiii |
|         | ABBREVIATION                                               | xiv  |
|         |                                                            |      |
| 1       | INTRODUCTION                                               | 1    |
|         | 1.1 Project Overview                                       | 1    |
|         | 1.2 Project Objectives                                     | 2    |
|         | 1.3 Project Scope                                          | 3    |
|         | 1.4 Problem Statement                                      | 3    |
|         |                                                            |      |
| 2       | LITERATURE REVIEW                                          | 5    |
|         | 2.1 First Review : Visual Basic .Net for VB 6.0 Developers | 5    |
|         | 2.2 Second Review : How to Code for RS232 in Visual        | 6    |

🔘 Universiti Teknikal Malaysia Melaka

PAGE

19

| CHAP | TER | TITLE |
|------|-----|-------|
|      |     |       |

3

| 2.3 Third Review                                                                                                    | : Designing an LED Dot Matrix Display         | 7                          |
|----------------------------------------------------------------------------------------------------|-----------------------------------------------|----------------------------|
|                                                                                                    | Interface                                     |                            |
| 2.4 Fourth Review                                                                                                    | : LED Panel Controller                        | 8                          |
| 2.5 Fifth Review                                                                                                    | : FANCY_LEDS                                  | 9                          |
| 2.6 Sixth Review                                                                                                    | : The design for alphabet, number and         | 10                         |
|                                                                                                    | symbol in hex code                            |                            |
| 2.7 Seventh Review                                                                                                    | : CheckBox Control                            | 11                         |
| 2.8 Eighth Review                                                                                                    | : Serial Port Communication In VB.NET         | 11                         |
|                                                                                                    |                                               |                            |
|                                                                                                    |                                               |                            |
| METHODOLOGY                                                                                                    |                                               | 13                         |
| <b>METHODOLOGY</b><br>Introduction                                                                                                |                                               | <b>13</b><br>13            |
|                                                                                                    | art                                           |                            |
| Introduction 3.1 Process Flow Cha                                                                                                 | art<br>v / Technical Research                 | 13                         |
| Introduction 3.1 Process Flow Cha                                                                                                 | v / Technical Research                        | 13<br>15                   |
| Introduction<br>3.1 Process Flow Cha<br>3.2 Literature Review                                                                     | v / Technical Research<br>Software            | 13<br>15<br>17             |
| Introduction<br>3.1 Process Flow Cha<br>3.2 Literature Review<br>3.3 Search and Study                                             | v / Technical Research<br>Software<br>sic GUI | 13<br>15<br>17<br>17       |
| Introduction<br>3.1 Process Flow Cha<br>3.2 Literature Review<br>3.3 Search and Study<br>3.4 Design Visual Ba<br>3.4.1 Data Bases | v / Technical Research<br>Software<br>sic GUI | 13<br>15<br>17<br>17<br>17 |

3.7 Project Planning 19

3.6 Communicate with Micro-controller

| CHAPTER | TITLE                                          | PAGE |
|---------|------------------------------------------------|------|
| 4       | RESULT                                         | 21   |
|         | Introduction                                   | 21   |
|         | 4.1 Security Windows                           | 21   |
|         | 4.2 Main Windows                               | 23   |
|         | 4.3 Port Setting Windows                       | 29   |
|         | 4.4 Serial Port Cable Connection               | 30   |
|         |                                                |      |
| 5       | ANALYSIS AND DISCUSSION OF RESULT              | 32   |
|         | 5.1 HyperTerminal                              | 32   |
|         | 5.2 Automatic creates and edit file on C drive | 32   |
|         | 5.3 LED graphic design                         | 34   |
|         | 5.4 Signal for PIC to control the animation    | 36   |
|         | 5.5 Comparison                                 | 37   |
|         | 5.6 Sending result                             | 39   |
|         |                                                |      |
| 6       | <b>RECOMMENDATION AND CONCLUSION</b>           | 41   |
|         | 6.1 Recommendation                             | 41   |
|         | 6.2 Conclusion                                 | 41   |
|         | REFERENCES                                     | 43   |
|         | APENDICES                                      | 45   |

# LIST OF TABLE

| TABLE | TITLE                                                    | PAGE |
|-------|----------------------------------------------------------|------|
| 2.1   | Difference between VB.NET and VB 6.0                     | 6    |
| 3.1   | Project Planning Gantt Chart                             | 20   |
| 5.1   | Comparison with existing LED display GUI                 | 37   |
| 5.2   | Strength and weakness between Mul-Fun LED Controller and | 38   |
|       | existing projects                                        |      |
| 5.3   | Character testing for scrolling and non-scrolling        | 39   |
| 5.4   | Pattern testing for scrolling and non-scrolling          | 40   |

# LIST OF FIGURES

| FIGURE | TITLE                                                           | PAGE |
|--------|-----------------------------------------------------------------|------|
| 1.1    | Overall diagram for Visual Interface for Controlling Dot Matrix | 2    |
|        | LED Display                                                     |      |
| 1.2    | Content of GUI (early concept)                                  | 3    |
| 2.1    | GUI project by Tiago for controlling a LED display              | 9    |
| 2.2    | GUI project by Olivier de Broqueville for controlling a LED     | 10   |
|        | Display                                                         |      |
| 3.1    | Project methodology flow chart                                  | 16   |
| 3.2    | Sample coding for automatic create file for username and        | 18   |
|        | Password                                                        |      |
| 3.3    | Sample coding for password and username detecting               | 18   |
| 4.1a   | Security Windows for the GUI                                    | 22   |
| 4.1b   | Change password Windows                                         | 22   |
| 4.1c   | Illustrated how the username and password function              | 23   |
| 4.2a   | Main Windows for Mul-fun LED Controller                         | 24   |
| 4.2b   | Illustrated of changing port settling by Tools bar              | 25   |
| 4.2c   | Illustrated the function of call back data                      | 26   |
| 4.2d   | Illustrated the animation and sending method                    | 27   |
| 4.2e   | Illustrated how to send "UTeM" in scrolling                     | 27   |
| 4.2f   | The sending result that receive by using HyperTerminal          | 28   |

| FIGURE | TITLE                                                            | PAGE |
|--------|------------------------------------------------------------------|------|
| 4.2g   | Illustrated how to send a pattern in non-scrolling form          | 28   |
| 4.2h   | Result that receive by HyperTerminal                             | 29   |
| 4.3    | Serial port setting configure Windows                            | 30   |
| 4.4a   | The connection of intermediate connector                         | 31   |
| 4.4b   | Illustrate the connection between two computers in testing stage | 31   |
| 4.4c   | USB-Serial RS232 connector                                       | 31   |
| 5.2a   | Illustrated the administrator permission to create files         | 33   |
| 5.2b   | Problem to save in C drive                                       | 33   |
| 5.3    | Illustrated the words pattern show in LED Board                  | 35   |
| 5.4    | Sample coding for animation signal                               | 36   |

xii

# LIST OF APPENDICES

| APPENDIX | TITLE                | PAGE |
|----------|----------------------|------|
| А        | RS232 pins reference | 45   |
| В        | Sample Coding        | 46   |

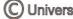

## ABBREVIATION

| - | Light Emitted Diode                                |
|---|----------------------------------------------------|
| - | Final Year Project                                 |
| - | Graphical User Interface                           |
| - | Universiti Teknikal Malaysia Melaka                |
| - | American Standard Code for Information Interchange |
|   | -                                                  |

xiv

## **CHAPTER 1**

#### INTRODUCTION

This chapter will explain about the objectives, problem statement and scope of the project.

#### 1.1 Project Overview

Visual Interface for Controlling a Dot Matrix LED Display is a project which is based on interfacing PC with microcontroller to control a dot matrix LED display. The overall concept is built up an user friendly Graphical User Interface(GUI) to control a dot matrix LED display by using Visual Basic .NET. Normally, dot matrix LED display is use to display useful information such as message, road signs, world clock or even advertising board. This system may be use in shopping mall, road sign board or air port. The proposed of this project is built up a GUI program to help us key in any word or alphabets to the system by the easy way. It is easier when we interface the display using keyboard compare with changing the micro-controller programming which need some expert programming skill. In micro-controller coding, it just can processing hexadecimal and binary code only. To make it easy, we can design a GUI program to convert the alphabets into ASCII code before sending to micro-controller. After develop this interface, we can add some extra features such as: animation effect such as blinking, scrolling left and right, move up and down. For security proposed, an username and password request page will provide before user can changing the dot matrix LED display. Figure 1.1 illustrates the overall diagram for the project.

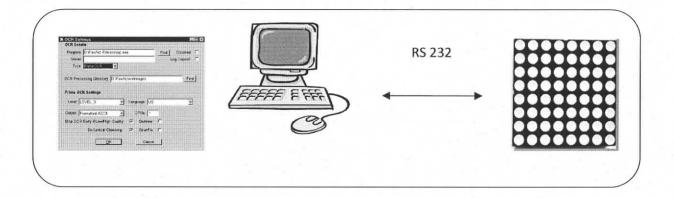

## Figure 1.1: Overall Diagrams for Visual Interface for Controlling Dot Matrix LED Display

## 1.2 Project Objectives

The main objective of this project is to design a Graphical User Interface (GUI) program to control a dot matrix LED display. We can change the dot matrix LED display thru computer. In order to achieve the goal of this project, several knowledge about Visual Basic .Net, microcontroller communicate, design base on user request are need to determined. Beside the main objectives, this project also aims to meet the following objectives:

- To study about the communication protocol (serial) between computer and microcontroller.
- To create a multi-functional software on controlling a dot matrix LED display. The GUI program adds some extra features to make it more advances.
- 3) To control the light intensity and movement of display content.
- 4) To design a more security program for user. A pair of username and password required before the owner can change the display massage.

## 1.3 Project Scope

The scope of this project is to design a GUI program to controlling a dot matrix LED display which develops by using Visual Basic .Net. It consists of designing the GUI to integrate between computer and micro-controller (dot matrix LED display). It uses serial port to communicate between computer and micro-controller. RS232 serial port cable will be use to transmit data. The GUI program must content text box, effect control, port settling, emotional icon (emoticon) and so on. Figure 1.2 shows the early concept of the GUI project.

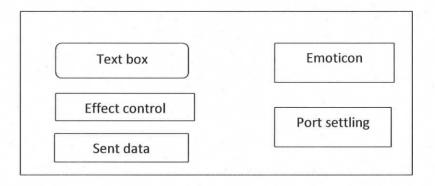

Figure 1.2: Content of GUI (early concept)

## 1.4 Problem Statement

Nowadays, dot matrix LED displays become very famous for displaying massage or advertisements. However, many dot matrix LED display company did not provide a GUI program for user. It will get the user into trouble when they want change the display massage. The user need to familiar with micro-controller programming skill before they can change the display massage. It is because without a GUI program, users need to change the source code to change the display massage. Once they have provided a GUI for user, that GUI just will only suitable for specific LED display product.

Lack of function is another problem inherent in the existed dot matrix LED display. Lot of dot matrix LED display can do simple task only, they cannot doing complexity task such as blinking, scrolling, light intensity controlling and so on. Less of LED display GUI will provide emoticon for user. This emoticon will easily attract public's attention.

## **CHAPTER 2**

## LITERATURE REVIEW

This chapter introduces and explains the source of idea for design, concept, specifications and other information that are related to the project. It is found based on the research in the form of previous similar project, past paper or thesis, surf internet to get the related information and also the help and explanation from supervisor. There are two similar projects and two related paper that are included in this project.

## 2.1 Visual Basic .Net for VB 6.0 Developers [1]

VB.NET, the following version of VB 6.0 is an improved, stable, and full Object Oriented language. In VB 6.0 was not a true object-oriented language because there was no support inheritance, overloading and interfaces. Microsoft .NET is a new programming and operating framework introduced by Microsoft. All .NET supported languages access a common .Net library to develop applications and share common tools to execute applications. Programming with Visual Basic using .NET is called VB.NET. in VB.NET, you can develop multithreaded applications as you do in C++ and C# and it also supports structured exception handling.

#### **VB.NET** features:

- Object Oriented Programming language
- Support inheritance, overloading, interfaces, shared members and constructors

- Supports all CLS features such as accessing and working with .NET classes, interaction with other .NET languages, meta data support, common data types and delegates
- Multithreading support
- Structured exception handling

## Difference: VB.NET and VB 6.0

| Data Type | VB 6.0                                                    | VB.NET                                                                             |
|-----------|-----------------------------------------------------------|------------------------------------------------------------------------------------|
| Integer   | 16 bit size                                               | 32 bit size                                                                        |
| Long      | 32 bit size                                               | 64 bit size                                                                        |
| Currency  | Currency was used to store<br>large floating point values | Replaced with decimal, supports more precision                                     |
| Variant   | Can hold any type of data                                 | Replaced with Object type.<br>Can hold any type of data.<br>Provide better results |
| Date      | Date used to store as double                              | Introduces Date Time data<br>type designed to store date in<br>different formats   |

Table 2.1: Difference between VB.NET and VB 6.0

## 2.2 How to Code for RS232 in Visual

The article explain that the coding for the serial port (RS232) in Visual Basic (VB) to communicate between computer and micro-controller.[5] There are two major methods to get data from serial port: polling method and event driven method. Polling method is the

simplest method but you may get your data in partly. So, you may need to write extra code to comb out different data packets received consecutively. Event driven method is more convenient, fast and less CPU consuming.

Before start write the coding in VB, that have some settling port parameter that we need to take note such as: communication speed (9600, 19800), number of data bits (7, 8), type of parity (even, odd, none) and so on. He is strongly recommend to code some error handling routines to catch any possible errors to prevent from running time error and program shut down.

For event driven programming, use the event triggered on receiving data. Below is the pseudo code for receiving a data:

Step 1: Continue if event is really triggered by received data.

Step 2: Disable event generation

Step 3: Wait for a while to get possible remaining bytes.

Step 4: Read and concatenate the data into a dummy static variable.

Step 5: If expected data received completely, use it and clear the dummy static variable.

Step 6: Enable event generation

## 2.3 Designing an LED Dot Matrix Display Interface (National Semiconductor Application Note 350)

This article is introduced about the dot matrix LED display's background, advantages, hardware circuit, software coding and so on.[4] LED displays have become very popular because of their ultra-low power consumption and high contrast ratio under high ambient light levels. Typically a dot matrix LED display has a backplane that overlaps the entire display area and multiple segment lines that each overlaps just one segment or descriptor. This means that a separate external connection is needed for every segment or descriptor.

The micro-controller will read the ASCII text pointed to by High/Low and display it on the dot matrix LED display starting at the column pointed to by the memory location CURSOR. The micro-controller will scroll whatever is displayed on the dot matrix LED display to the right until the screen is clear. It first reads in three columns of data. It then writes three columns of data with the High/Low pointer shifted by one byte. This will shift the displayed data by one column. This is repeated until the entire dot matrix LED display has been shifted by one column. Then the entire operation is repeated until all the displayed data is shifted off the screen. This subroutine could easily be adapted to scoll the display to the left if desired.

#### 2.4 Software name: LED Panel Controller

This is the previous GUI project that has been done by Tiago to controlling a LED display. This GUI project will connect to server by searching the server address and port number. In this GUI, user can change the scrolling speed, LED brightness, display massage, scrolling direction and so on. User can edit the display font by using the Font Editor function that is design for changing the font pattern. It will be save the changed font in a library, so once change, user can use it permanently.

Beside that, this GUI also can use to display a picture on dot matrix LED display. User can design their favorite graphic by pointing on the provided LED display board. Once finish design, user can save it and load it back when needed.

🔘 Universiti Teknikal Malaysia Melaka

| Image Editor Font Edit                                              | or Client               |          |                                                                                                    |               |
|---------------------------------------------------------------------|-------------------------|----------|----------------------------------------------------------------------------------------------------|---------------|
| (Clear                                                              |                         |          |                                                                                                    |               |
| Invert                                                              |                         | ******** |                                                                                                    |               |
| Scroll Left                                                         |                         |          | the case case case case case case                                                                                |               |
| Scroll Up                                                           | and and and and and and |          | veller veller veller veller veller veller veller veller<br>spen veller veller veller veller veller veller veller |               |
|                                                                     |                         |          |                                                                                                    |               |
| Select image to raster t                                            | est.bmp                 |          |                                                                                                    | Raster Bitmap |
|                                                                     |                         |          |                                                                                                    |               |
| Load Save                                                           | •                       |          |                                                                                                    |               |
|                                                                     |                         |          |                                                                                                    |               |
|                                                                     |                         |          |                                                                                                    |               |
| nageEditorTab: created<br>ontEditTab: created<br>ainWindow: created |                         |          |                                                                                                    | Quit          |

Figure 2.1: GUI project by Tiago for controlling a LED display

## 2.5 Software Name: FANCY\_LEDS

This is the previous project that developed by Olivier de Broqueville for controlling a LED display. In this GUI, user can create own image by pointing the screen. This GUI can control the dot matrix LED display to change the display image. Total 6 scenes that can be display at the same times. User can control the changing speed and timer. The disadvantages of this GUI are lack of the key in text box and no have animation effect. User need to design the word themselves.

9